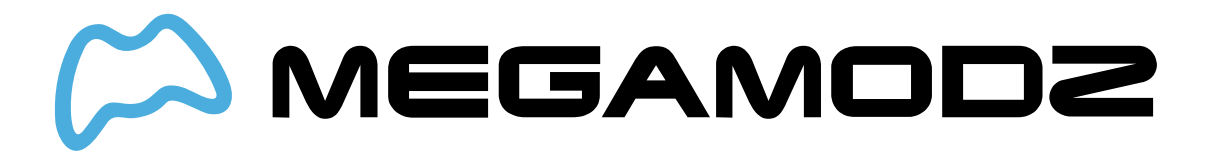

# **TURBO MELEE**

These Turbo Melee Instructions is an outdated version. If you purchased your controller after 1/14/2019 or want to get familiar with the latest software update please visit **this page**.

### **Navigate To:**

- **What is Turbo Melee Mod?**
- **How Do I Operate Turbo Melee Mod?**
- **What Games Is Turbo Melee Mod Compatible With?**
- **What Is Programming Mode?**
- **How do I program in my very own custom Turbo Melee unit delays?**

### **What is Turbo Melee Mod?**

Turbo Melee significantly decreases the time you have to wait between knife presses. It can also be used to decrease the wait time between Riot Shield melee attacks.

The mod is compatible with both the "standard" and "tactical" button configurations.

In Call of Duty Ghosts, Turbo Melee lets you knife again much more quickly in case you miss the enemy on your first knife attempt.

### **How Do I Operate Turbo Melee Mode?**

#### **To activate:**

- **Hold down mod switch on the back**
- **Push In The Right Thumbstick (in default Button Layout). A special LED (2, 3 or 4) will turn ON and stay lit in PINK, indicating that special feature has been activated.**

**NOTE :** You must be equipped with Semtex grenade for this to work.

Now you can perform a melee attack like normal by pressing the melee attack button and can execute repeated melee attacks more quickly.

#### **To scroll to the next mode:**

- **Make sure Turbo Melee Mod is ON in order to change to the next modes**
- **Hold down mod switch on the back**
- **Hold down The Right Thumbstick (in default Button Layout). A special LED (2, 3 or 4) will start blinking in PINK. When desired mode is reached released buttons to stop changing modes**
- **Turbo Melee Mode 1 - Delay number of 12**
- **Turbo Melee Mode 2 - Delay number of 13**
- **Turbo Melee Mode 3 - Delay number of 14**

Once you've scrolled to the desired Turbo Melee mode and activated Turbo Melee, all you need to do to perform a Melee attack is press Right Thumbstick (in default button layout). Get ready for knife attack multi-kill sprees or easier kills with the riot shield!

#### **To turn OFF:**

- **Hold down mod switch on the back**
- **Push In The Right Thumbstick (in default Button Layout). PINK LED will turn OFF indicating that Turbo Melee Mod has been turned OFF.**

You can turn OFF all special modes (2, 3 and 4 LEDs) at any time by holding down mod switch on the back and taping X button. All 2, 3 and 4 LED's will turn off indicating that all special features have been turned OFF.

### **What Games Is Turbo Melee Mode Compatible With?**

Turbo Melee Mode is compatible with Call of Duty Advanced Warfare, Ghosts. It will be also compatible with future COD games.

## **What Is Programming Mode?**

#### **Don't like the pre-tuned speed we've provided? Create-your-own!**

Turbo Melee delays are programmed by individually setting the hundreds digit, the tens digit, and the ones digit. For example, if the reload delay is 30 units, "0" is the hundreds digit, "3" is the tens digit, and "0" is the ones digit. Any time an LED flashes very quickly, this means one of your numbers is set to "0". Otherwise, it will slowly blink the number.

### **How do I program in my very own custom Turbo Melee unit delays?**

- **Turn on Turbo Melee and scroll to the mode you would like to edit.**
- **Hold the mod switch on the back and then tap the PS-Home button. All four LED's will light up in WHITE to let you know that it's waiting for further input.**
- **Tap Right Thumbstick. All four LEDs will blink in PINK to let you know we're going to start programming the Turbo Melee delay. Let's say your speed started at a speed number of 12. The mod will blink the "hundreds" digit on LED1. The mod will do a very quick flash to indicate a "0" number. Now, you can →**
- **Tap the L2 Button to decrease the hundreds digit, or tap the R2 Button to increase the hundreds digit. The mod will blink to let you know what the current number is. When you're happy with the number →**
- **Tap the mod switch to move to the next number. Now we're at the "tens" digit and the tens digit will blink on LED2. Follow the procedure from above.**
- **Tap the L2 Button to decrease the tens digit, and tap the R2 Button to increase the tens digit.**
- **Tap the mod switch to save that digit and move to the ones place.**
- **Lastly, we're at the ones place. Digits will blink on LED 3. Follow the procedure from above one last time;**
- **Tap the L2 Button to decrease the ones digit, and tap the R2 Button to increase the ones digit.**
- **Tap the mod switch to save your selection. The mod will blink all LEDs in PINK three more times to let you know that your new speed was saved.**

The controller will always remember the last programming speed you have before powering down.